## FUTURHOBBY.COM - WALKERA-RC.ES

### Guía rápida para QR X350PRO con DEVO F7 + G-2D gimbal + cámara iLook

## **W** walkera

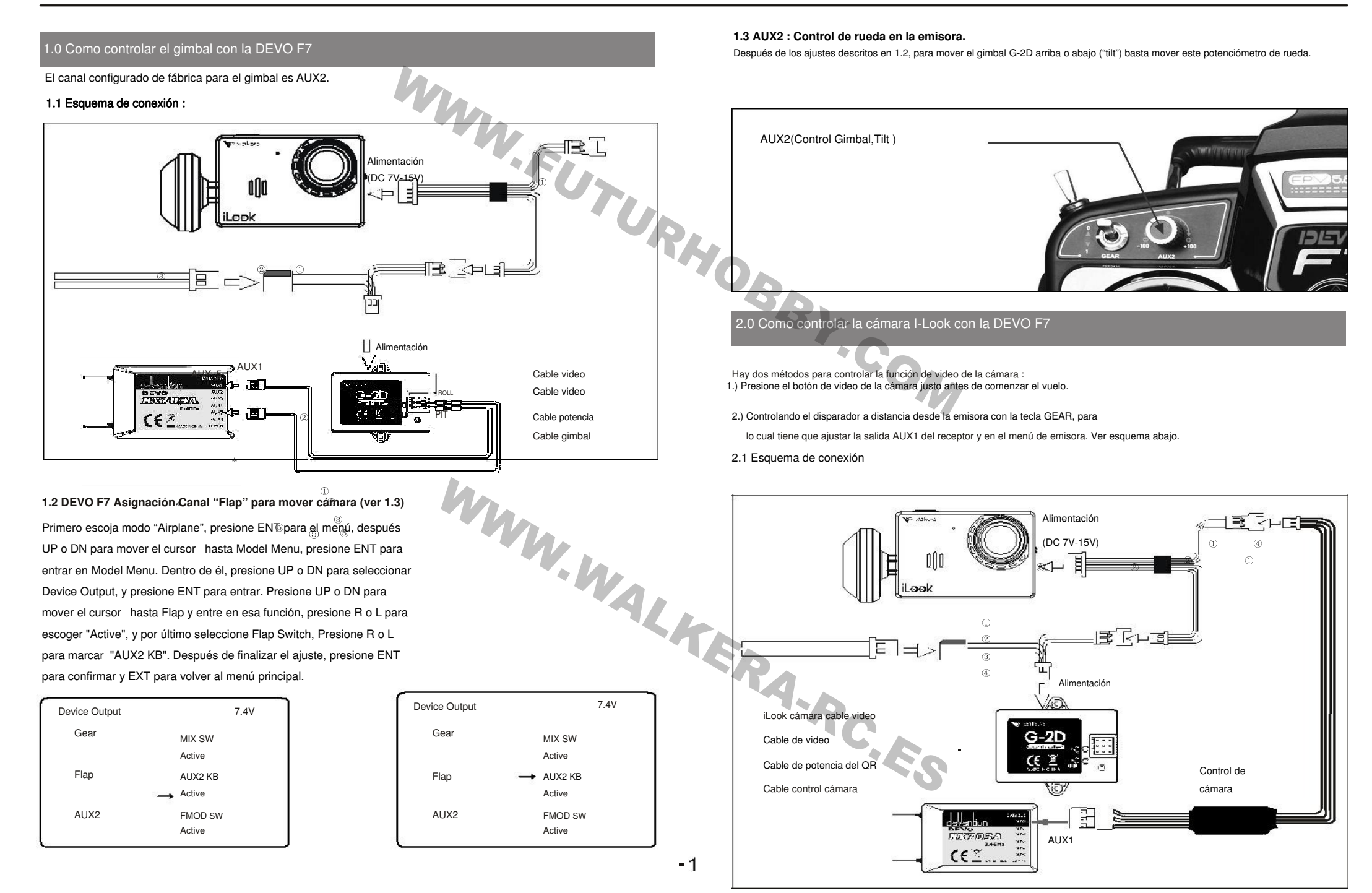

# FUTURHOBBY.COM - WALKERA-RC.ES

### Guía rápida para QR X350PRO con DEVO F7 + gimbal G-2D + cámara iLook

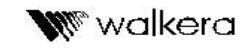

**2.2 DEVO F7 Asignación Canal "Flap" para control de video.**En vez de controlar el movimiento de cámara con el canal "Flap", podemos controlar el interruptor de grabación, para lo que hemos de asignar "AUX2 KB" a la tecla "GEAR".→ hasta Model Menu, y entre (ENT) en él. V.FU → hasta Device Output, y entre UP o DN para mover el cursorPresione UP o DN para mover el cursor(ENT) en él. Presione UP o DN para que el cursor apunte a Flap y presione ENT de nuevo, presione R o L para escoger "Active", presione →UP o DN para mover el cursor apunte a Flap, presione R o L para 2.4 Selección del canal de transmisión de la cámara iLook(FCC/CE)<br>En principio puede escogerse entre 8 canales diferentes, de los que solo el 2,4,6 y 8 están disponibles para la iLook. Puede escoger el canal que proporcione la mejor calidad de imagen (ver abajo):ON $\overline{N}$  on on on on  $\overline{N}$  on  $\overline{N}$ 11 2 3 1 2 3 1 2 3 1 2 3 Canal 1 Canal <sup>2</sup> Canal <sup>3</sup> Canal 4 code position code position code position code position entos controlar el interruptor de grabación, para lo que<br>
Mu, y entre (ENT) en él.<br>
asta Device Output, y entre<br>
apunte a Flap y<br>
Pevice Output<br>
Cear MX SW<br>
Cear MAC We Canal 5<br>
Then<br>
Cear MAC We Canal 5<br>
Flap y<br>
Cear Mac

FMOD SW

Active

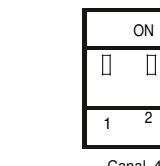

 $\Box$ 

 $\Box$ 

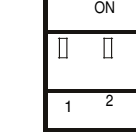

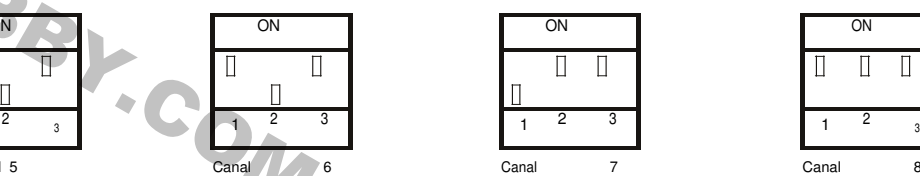

П  $\Gamma$ 

 $\Box$ 

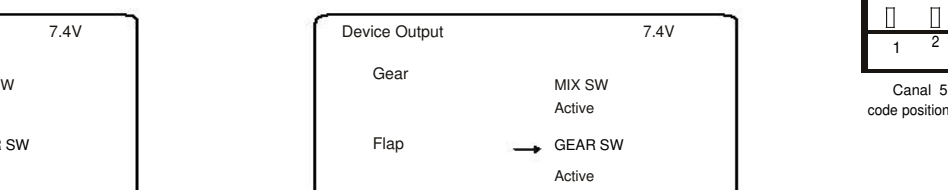

#### **2.5 DEVO F7 – Tecla GEAR para controlar la función de video**

Primero cambie el botón Video/Foto de la iLook a , después mueva la tecla il espués mueva la tecla

→

GEAR a la posición "1" durante 1-2 segundos y después vuelva la tecla a la posición "0", y la cámara iLook comenzará a grabar (el LED azul parpadeará) y hay información del tiempo de grabación (" ", "00: 00: 00") en la pantalla de la emisora. Si vuelve a tocar la tecla GEAR, la iLook dejará de grabar (El LED azul deja de parpadear).

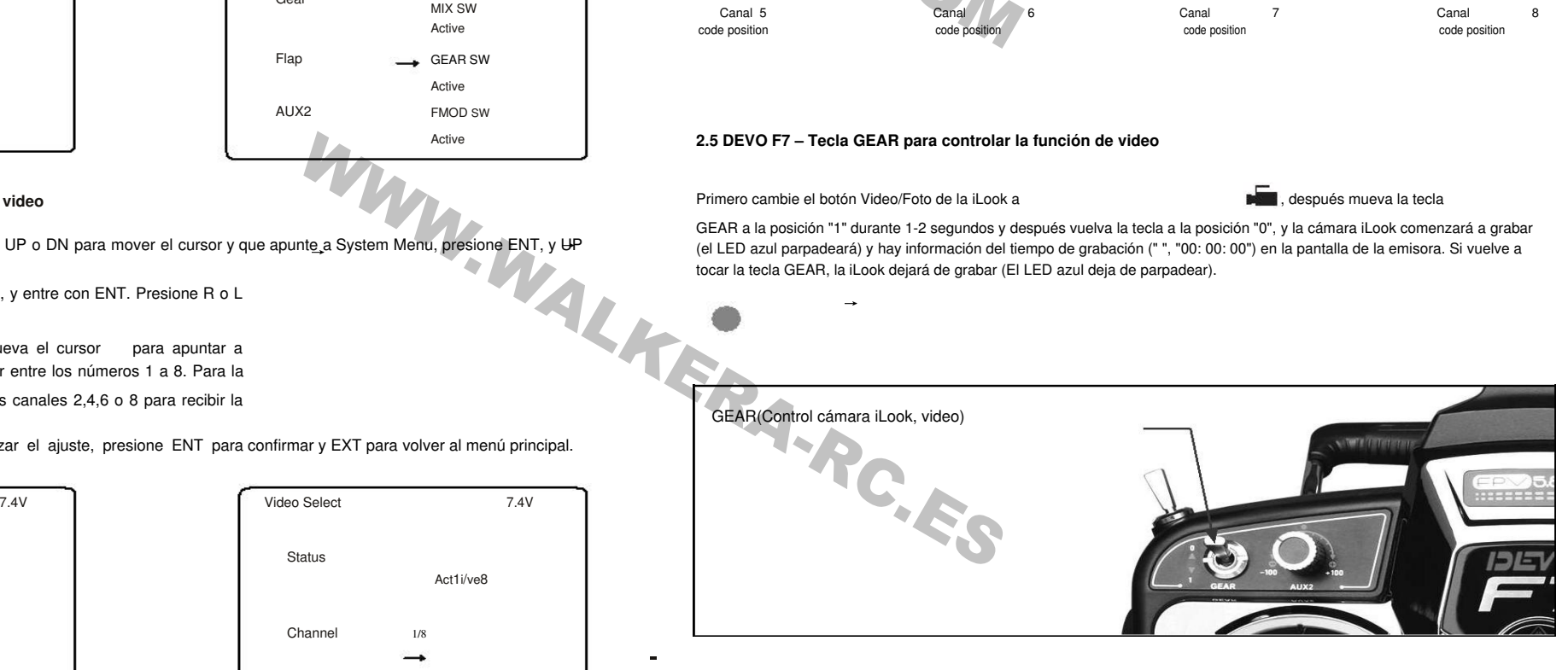

Primero escoja modo "Airplane", presione ENT para el menú, después

escoger "GEAR SW" . Después de finalizar el ajuste, presione ENT para

MIX SW

GEAR SW

FMOD SW

Active

Active

 $\rightarrow$  Active

7.4V

 $1^2$  3

ON

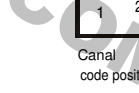

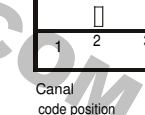

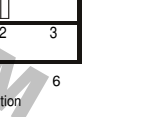

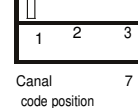

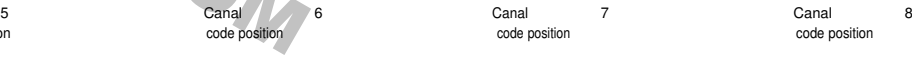

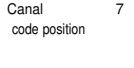

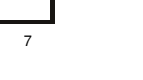

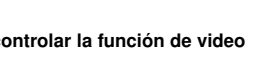

#### **2.3 DEVO F7 Selección del canal de video**

confirmar y EXT para volver al menú principal.

Device Output

Gear

Flap

AUX2

Presione ENT para entrar en Menu, y UP o DN para mover el cursor y que apunte a System Menu, presione ENT, y <del>UP</del> o DN para

w AUX2

e Active

e Active

→mover el cursor hasta Video Select, y entre con ENT. Presione R o L

para seleccionar Active. Con DN mueva el cursor para apuntar a Channel, presione R o L para cambiar entre los números 1 a 8. Para la cámara iLook puede escoger entre los canales 2,4,6 o 8 para recibir la

señal de imagen. Después de finalizar el ajuste, presione ENT para confirmar y EXT para volver al menú principal.

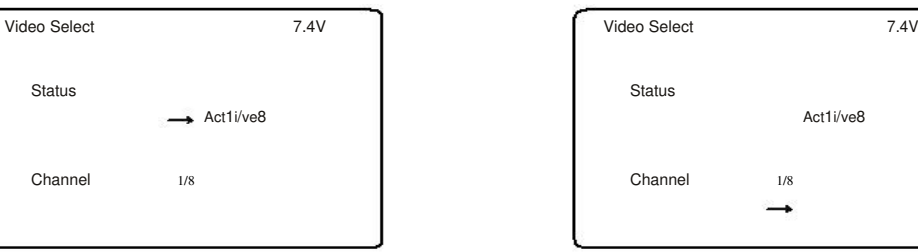

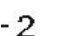